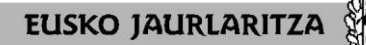

**HEZKUNTZA SAILA DEPARTAMENTO DE EDUCACIÓN**

**GOBIERNO VASCO** 

Argitaratze-data: 2021/05/31 **ENPLEGU PUBLIKORAKO ESKAINTZA 2020 Bigarren Hezkuntza eta Lanbide Heziketa BEC-en probetara sartzeko akreditazioa. Jarraibideak: -OSO GARRANTZITSUA:** nahitaezkoa da akreditazioa paperean inprimatuta eramatea -Akreditazioak irakurtzeko QR kode bat du -Erakutsi egin behar da pabiloian sartzeko, eta, pabiloian sartu ondoren, mahai gainean utzi behar da pertsonen kokapen zehatza kontrolatzeko -Nola lortu egiaztagiria: 1) 2021eko ekainaren 4an, izangaien mugikorrera sms-a bidaliko da deskarga eta inprimaketa egiteko. Honela inprimatu ahal izango da: -fitxategia mezu elektroniko batera bidali eta inprimatu edo -mugikorretik zuzenean egitea, aukera hori izanez gero. 2) Mugikorretik deskargatu eta/edo inprimatu ezin bada, honako helbide honetan sartuko da: [https://bikubo.com/pages/acreditaciones](https://bikubo.com/pages/acreditaciones-ope-2020.html)[ope-2020.html](https://bikubo.com/pages/acreditaciones-ope-2020.html) formularioa bete – deskargatu eta inprimatu -Akreditazioan pabiloia eta pabiloiaren barruko gunea agertzen dira, izangai bakoitzari dagokiona. -Espezialitate batean baino gehiagotan eskabideak onartuta izanez gero, zenbat eskabide onartu, hainbat akreditazio deskargatu eta inprimatuko dira Akreditazioa lortzeari buruzko edozein zalantza argitzeko, bidali e-maila helbide honetara: [epe2020akreditazioabec@euskadi.eus](mailto:epe2020akreditazioabec@euskadi.eus) Fecha: 31/05/2021 **OFERTA PÚBLICA DE EMPLEO 2020 Enseñanza Secundaria y Formación Profesional Acreditación para acceder a las pruebas en el BEC. Instrucciones: -MUY IMPORTANTE:** Es obligatorio llevar impresa en papel la acreditación -La acreditación dispone de un código QR para su lectura -Se deberá mostrar para entrar al pabellón y, una vez dentro de él, se deberá dejar encima de la mesa para realizar el control de la ubicación concreta de las personas -Como obtener la acreditación: 1) El 4 de junio de 2021 se enviará sms al móvil de las personas aspirantes para realizar la descarga e impresión. Se podrá imprimir de la siguiente manera: -enviando el archivo a un correo electrónico e imprimir o -hacerlo directamente desde el móvil, si se dispone de esa opción 2) En caso de no poder descargar y/o imprimir desde el móvil, se entrará en la dirección [https://bikubo.com/pages/acreditaciones](https://bikubo.com/pages/acreditaciones-ope-2020.html)[ope-2020.html](https://bikubo.com/pages/acreditaciones-ope-2020.html) se cumplimentará el formulario – se descargará e imprimirá -En la acreditación figura el pabellón y la zona dentro del pabellón, que corresponde a cada persona aspirante -En caso de tener admitidas solicitudes en más de una especialidad, se descargarán e imprimirán tantas acreditaciones como solicitudes admitidas se posean Para cualquier consulta o duda en relación con la obtención de esta acreditación envíen un e-mail a la siguiente dirección: [epe2020akreditazioabec@euskadi.eus](mailto:epe2020akreditazioabec@euskadi.eus)